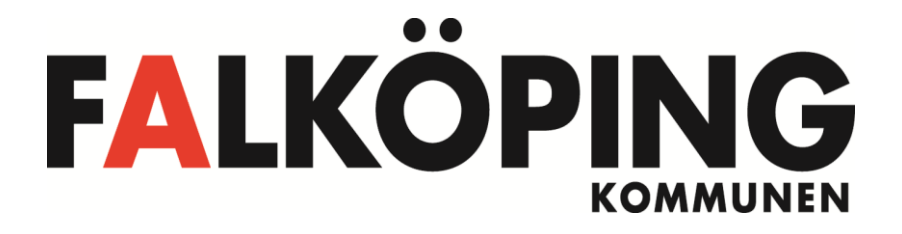

## **FALNET från internet**

FALNET är förutom kommunens webbplats för intern information även en portal för att nå kommunens övriga IT-tjänster från internet.

För att säkert tillhandahålla dessa tjänster från internet krävs att man kan förhindra att obehöriga kan komma åt kommunens information. Det sker genom att informationen är krypterad när den går över internet och tillämpning av bra metoder för inloggning på FALNET.

## **INLOGGNING**

FALNET nås genom att ange [www.falnet.falkoping.se](http://www.falnet.falkoping.se/) i adressfältet på webbläsaren. Du kommer då direkt till en inloggningsruta med olika inloggnings alternativ.

Det går även att besöka Falköping kommuns webbsida [www.falkoping.se.](http://www.falkoping.se/) Längst ner på webbsidan, till höger finns en symbol som ser ut som en vit nyckel.(Se bild nedan)

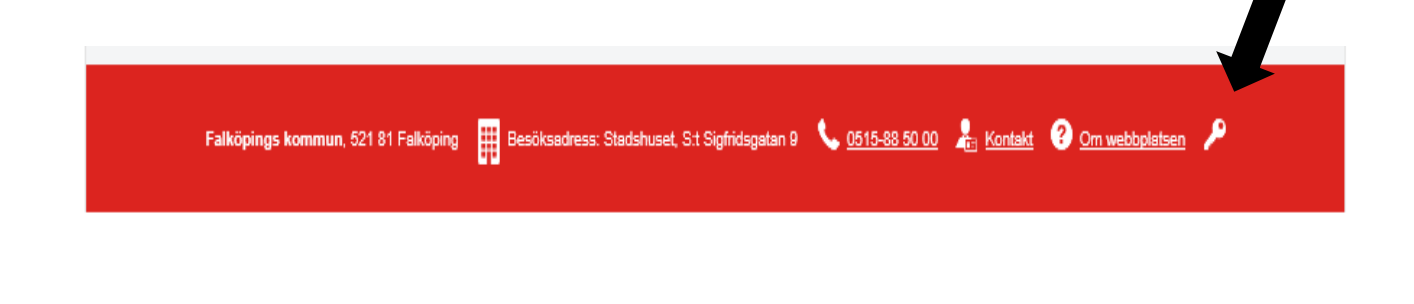

Klicka på den vita nyckeln. Du kommer få upp en ny sida. På den nya sidan klickar du på länken som heter *"falnet.falkoping.se*" (Se bild nedan)

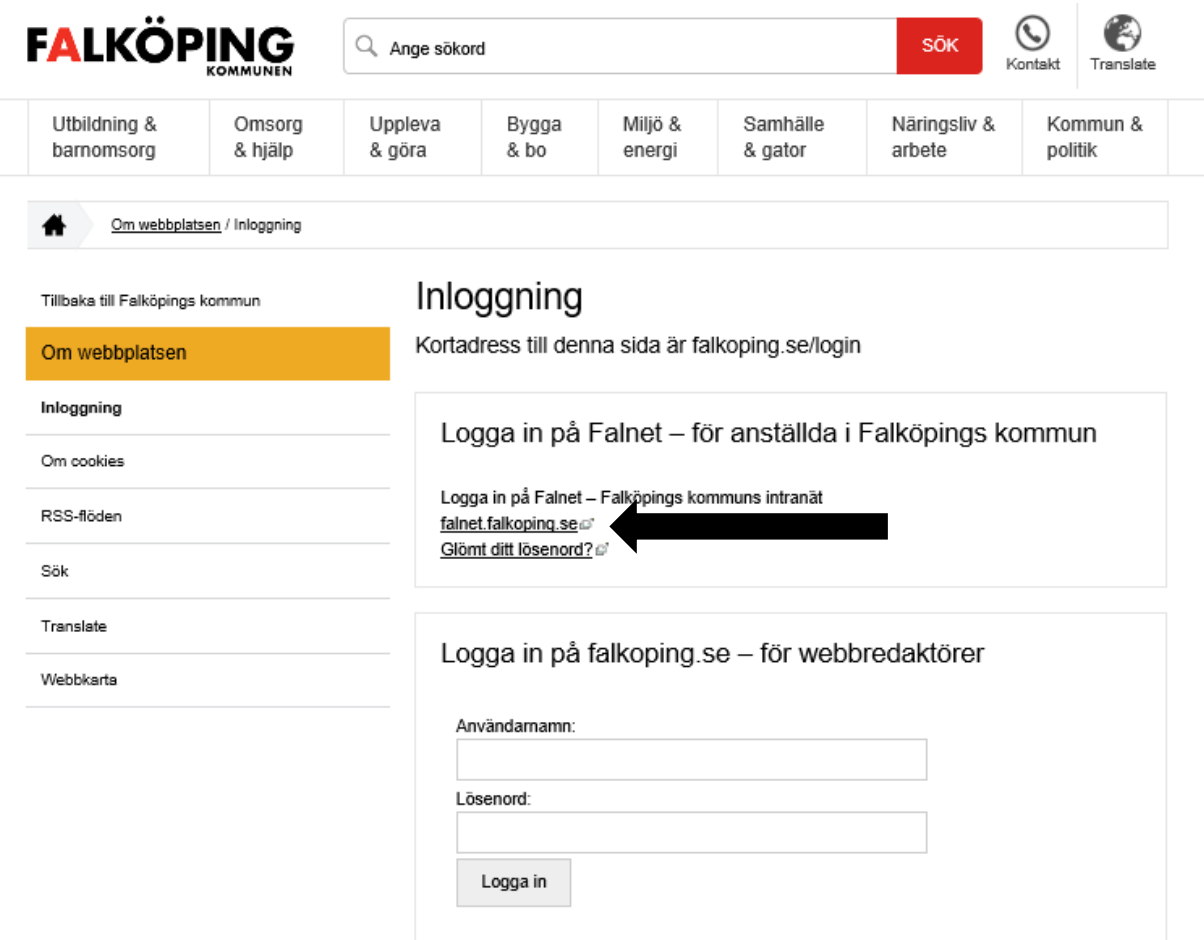

För att logga in väljer du inloggningsalternativet som heter **"Vanlig inloggning**". (Se bild nedan)

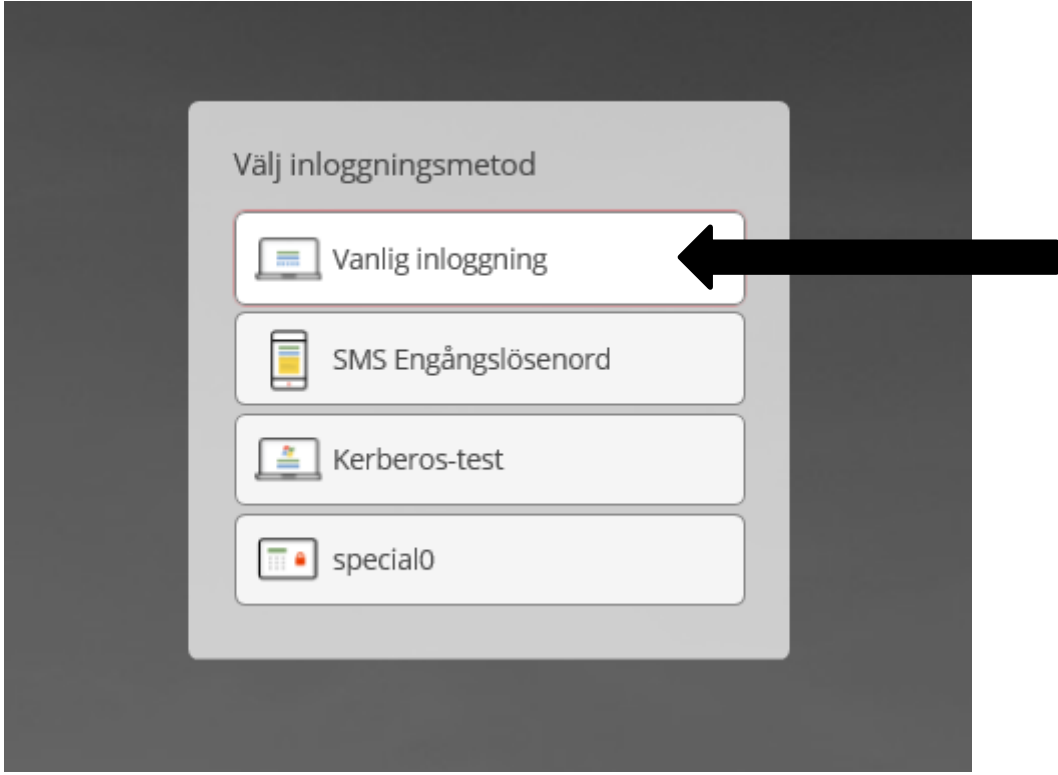

Ange ditt användarnamn och lösenord i inloggningsrutan och tryck sedan på "**Logga in**".

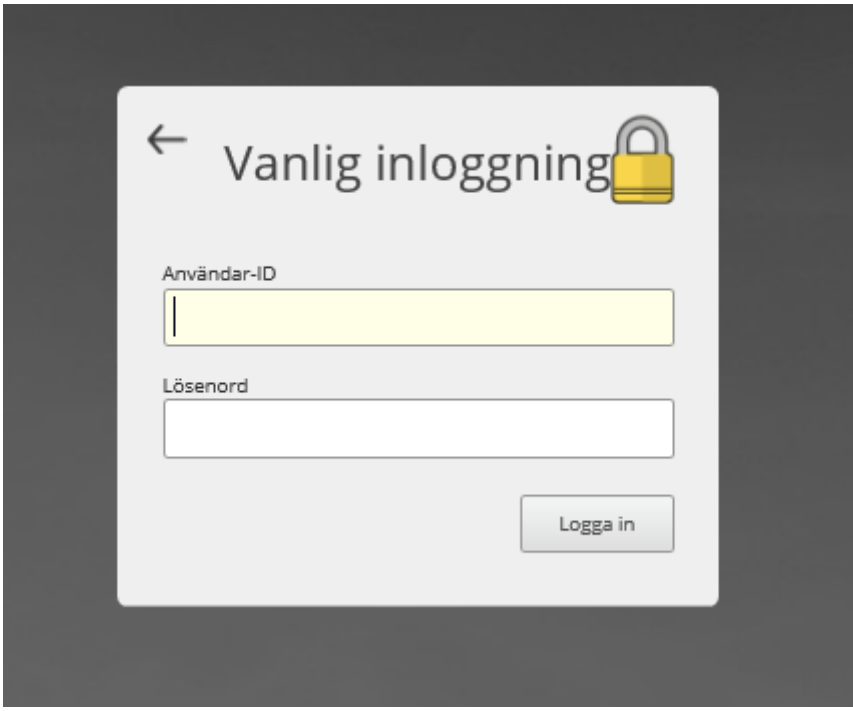